## **How to setup SARTrack to connect to TrackMe New Zealand SAR satellite trackers**

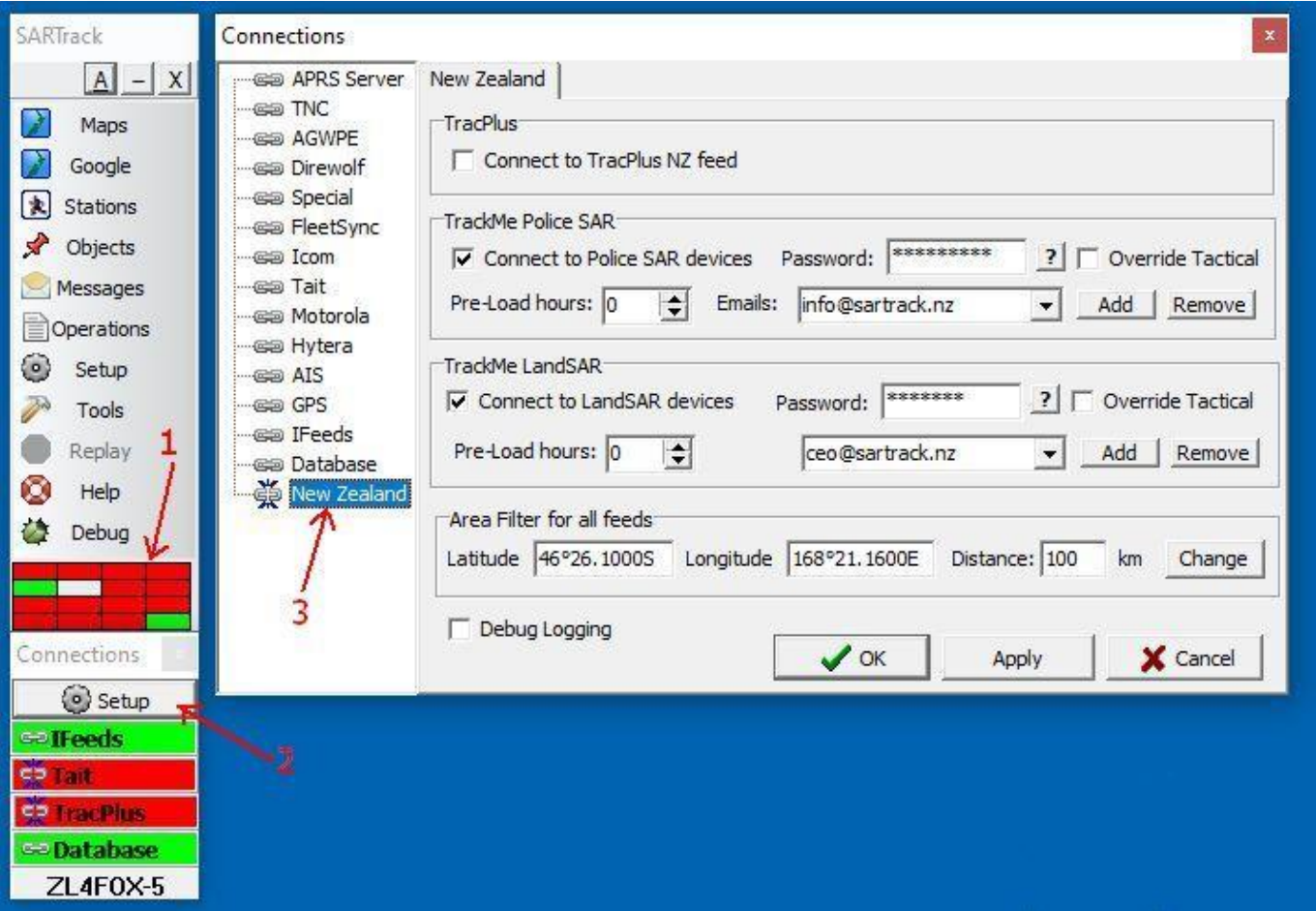

You can connect to the New Zealand SAR satellite trackers provided by TrackMe, using **one** SARTrack Client only. Through the Database Server, all other clients will receive the same data, and will be able to use the Messages system.

**Prerequisites**: Before you can connect the SARTrack Client to the TrackMe system, you must first be connected to the Database Server. The required Login and password system are downloaded from the NZSAR Internet Database Server (possibly via a Local Database Server). Without this initial connection, the TrackMe system cannot be initialized.

- 1) On the Main Menu, click on the 'Connection Panel' to toggle the Connection Menu on-and-off.
- 2) On the Connection Menu (not the Main Menu), click on Setup.
- 3) In the Setup window, click on the New Zealand entry. If this entry is missing, the SARTrack Client has not been installed correctly. Contac[t support@sartrack.nz](mailto:support@sartrack.nz) to fix this issue.

There are two groups of SAR satellite trackers you can connect to: New Zealand Police SAR, and LandSAR. Each of these requires a password to get access to the feed. You can request these passwords from TrackMe Support or SARTrack Support (details below).

## Menu Options:

- Pre-load Hours: It is possible to load historical data from all trackers up to 12 hours back, on initial connection only. This will include location data, and TXT messages.
- **Emails:** By default, any TXT message send from a satellite device to the email address "imt@sartrack.nz" will show on the SARTrack Messages window, and in the Log.

Please note that this is a New Zealand wide system, and if there are two or more different SAR Operations

active at the same time, TXT messages to this email address will show up on all SARTrack Clients in all Operations, *unless the other Operations are filtered out by Area (see below)*.

- In addition to the default IMT email address above, it is possible to add extra email addresses to be displayed in the Message window. For example, if a personal email address is added to the list (either Police SAR or LandSAR) then, when a TXT message is send from a satellite device from that group to this address, this will also show in the Messages window, and it can be replied to (back to the device).

The incoming message obviously will also arrive in the actual email in-box from that person.

- **Area Filter:** To prevent data from tracking devices which are not part of the local Operation showing in the various windows, it is strongly recommended that the location of the Operation is set, with the maximum distance to be accepted.

By setting the distance to, for example 100 km, only location data and messages from trackers within a 100 km radius will be shown, all other data is filtered out. This prevents clutter and messages from other Operations showing in the Message window.

- **Messages:** The Messages window can be opened from the Main Menu, Messages>Tracker Messages. In the Messages window all incoming messages from tracking devices are displayed. This includes TrackMe satellite trackers, but also some Radio trackers (Tait and ICOM). Some options and buttons are not available for some devices.

It is possible to send a message back to the device, by right-click on an incoming message, and select 'Reply'. When the message is send successfully, the outgoing entry will show green, else if it times out, it will show red. Note that in case of a satellite device, a green entry means that the message was accepted by the satellite network, not that it has actually been received by the device itself. This may take several minutes, if the device is in reach of a satellite.

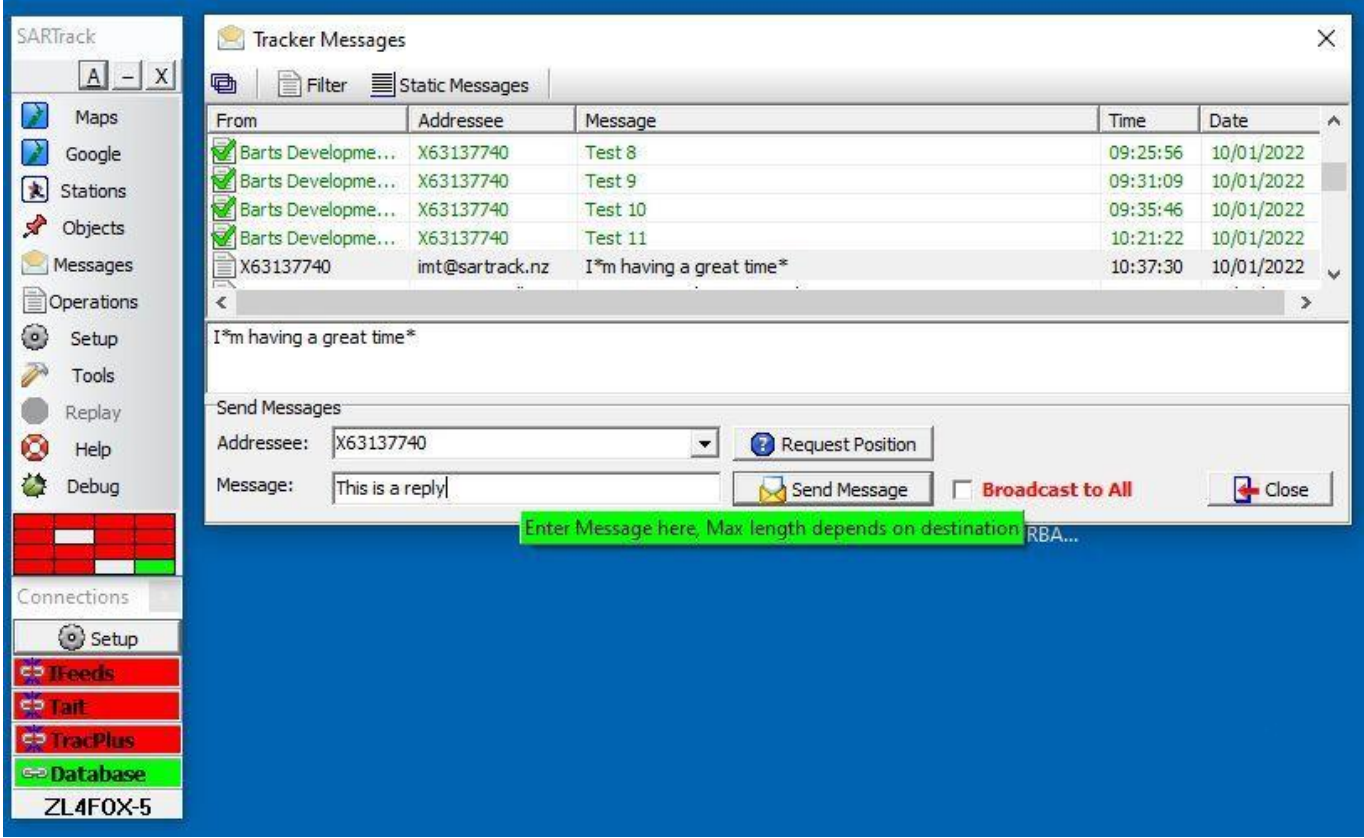

- **Override Tactical:** The Tactical name of any device will be displayed on the Map and in the Object lists. When 'Override Tactical' is checked, this will be the name which is programmed into the device. In this case, it is no longer possible to change the Tactical name to, for example, the Team Name.

It is recommended to leave the 'Override Tactical' un-checked so that it is possible for IMT to allocate a Team Name to the device.

**Passwords:** Both NZ Police SAR and LandSAR TrackMe feeds require a password. This is to prevent unauthorised access to the data. To obtain the passwords, contact:

- TrackMe support (24 hours) on 0800-776869
- SARTrack support[: support@sartrack.nz](mailto:support@sartrack.nz) or if urgent: 021-08149039